## SAP NWBC 5.0 Masaüstü klavye kısayolları

## Genel

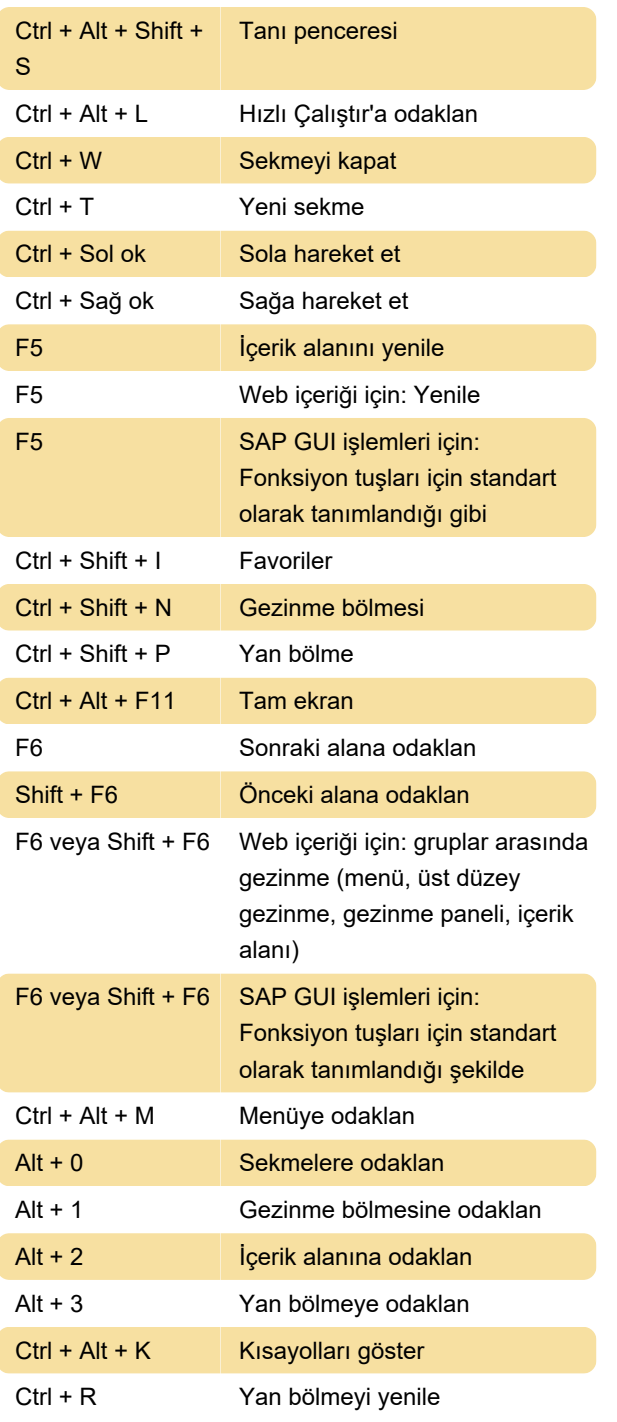

Yan panel uygulamaları, uygulamadaki değişiklikler hakkında bilgilendirilmektedir. Bu, bazı özel durumlar haricinde, örneğin SAP List Viewer (ALT) tablolarını seçerken otomatik olarak gerçekleşir.

## Ctrl + D Yan bölmeyi ayır

Yan bölme uygulaması, geçerli uygulamadaki değişikliklere yanıt vermez. Dondurulur ve diğer uygulamalar bu yan bölme uygulamasına atanmamış olsa bile değiştirilmemiş şekilde kalır.

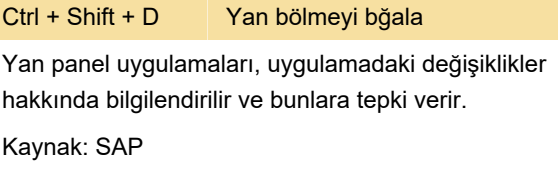

Son değişiklik: 11.11.2019 20:10:33

Daha fazla bilgi için: [defkey.com/tr/sap-nwbc](https://defkey.com/tr/sap-nwbc-desktop-klavye-kisayollari)[desktop-klavye-kisayollari](https://defkey.com/tr/sap-nwbc-desktop-klavye-kisayollari)

[Bu PDF'yi özelleştir...](https://defkey.com/tr/sap-nwbc-desktop-klavye-kisayollari?pdfOptions=true)